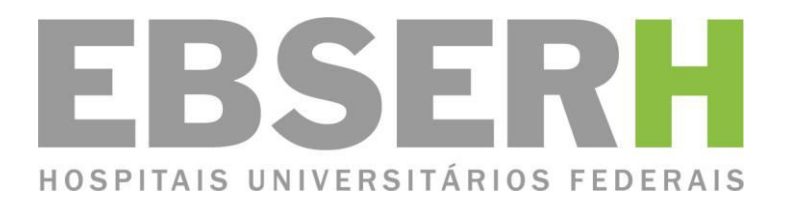

# **Manual de Padronização de POPs**

**1.ª edição - 2014** 

**Ascom** 

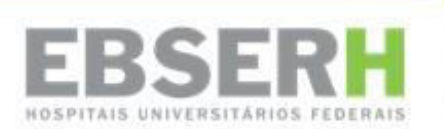

# **Manual de Padronização de POPs**

1.ª edição – 2014

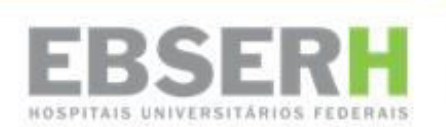

® 2014, Ebserh. Todos os direitos reservados Empresa Brasileira de Serviços Hospitalares – Ebserh www.ebserh.gov.br

Material produzido pela Assessoria de Comunicação Social / Ebserh Permitida a reprodução parcial ou total, desde que indicada a fonte e sem fins comerciais.

Empresa Brasileira de Serviços Hospitalares – Ministério da Educação

Manual de Padronização – Coordenado pela Secretaria Geral – Brasília: EBSERH – Empresa Brasileira de Serviços Hospitalares, 2014. 16p.

Palavras-chaves: 1 – Manual; 2 – Padronização; 3 – POP

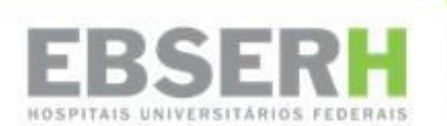

Empresa Brasileira de Serviços Hospitalares Setor Comercial Sul - SCS, Quadra 09, Lote C, Ed. Parque Cidade Corporate, Torre C, 1.º ao 3.º pavimento | CEP: 70308-200 | Brasília-DF | Telefone: (61) 3255-8900 | Site: www.ebserh.gov.br

### **JOSÉ HENRIQUE PAIM FERNANDES**

Ministro de Estado da Educação

### **JOSÉ RUBENS REBELATTO**  Presidente

### **CELSO FERNANDO RIBEIRO DE ARAÚJO**  Diretor de Atenção à Saúde

**GARIBALDI JOSÉ CORDEIRO DE ALBUQUERQUE**  Diretor de Logística e Infraestrutura Hospitalar

> **WALMIR GOMES DE SOUSA**  Diretor Administrativo Financeiro

#### **JEANNE LILIANE MARLENE MICHEL**  Diretora de Gestão de Pessoas

**CRISTIANO CABRAL**  Diretor de Gestão de Processos e Tecnologia da Informação

### **EXPEDIENTE**

**Iára Guerra – Secretaria Geral**  Coordenação

**Assessoria de Comunicação Social**  Produção

**Assessoria de Planejamento e Avaliação**  Apoio

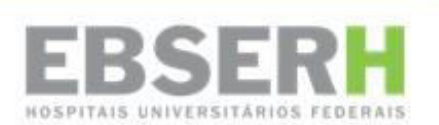

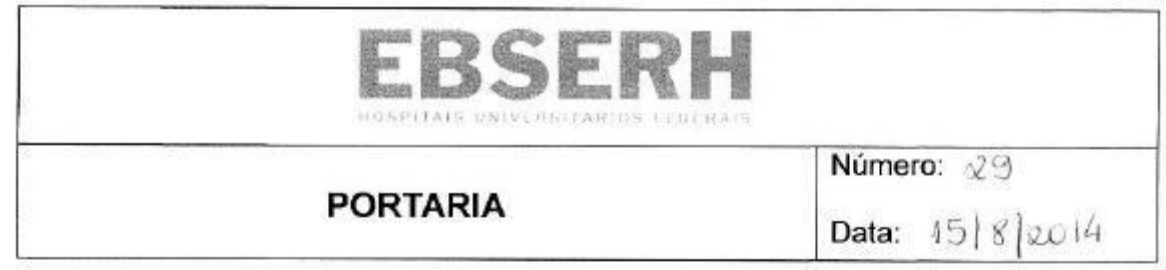

Aprova o Manual de Padronização da Empresa Brasileira de Serviços Hospitalares - EBSERH e dá outras providências.

A PRESIDENTE SUBSTITUTA DA EMPRESA BRASILEIRA DE SERVIÇOS HOSPITALARES - EBSERH, no uso de suas atribuições legais e de acordo com as competências que lhe foram conferidas pelo art. 18, inciso III do Decreto nº 7.661, de 28 de dezembro de 2011, publicado no DOU de 29 de dezembro de 2011, e,

Considerando a necessidade de editar normas de padronização dos documentos elaborados pela Empresa,

#### **RESOLVE:**

Art. 1º Aprovar o Manual de Padronização dos documentos da Ebserh Sede e

Filiais.

Art. 2º O Manual contém os princípios e padrões que orientarão a realização e o controle de qualidade das publicações a cargo das unidades técnicas da Empresa.

Art. 3º A Secretaria Geral da Presidência manterá atualizado o documento de que trata o artigo anterior, cabendo-lhe, ainda, o esclarecimento de dúvidas e o recebimento de sugestões para o seu aperfeiçoamento, bem como o acompanhamento de sua implementação.

Art. 4º A Assessoria de Comunicação Social é responsável pela coordenação da produção e atualização do padrões estabelecidos, em parceria com os setores pertinentes.

Art. 4º - Esta Portaria entra em vigor a partir da data de assinatura.

JEANNE LILIANE MARLENE MICHEL Presidente Substituta

> **Figura 1 Portaria 29, de 15 de agosto de 2014**

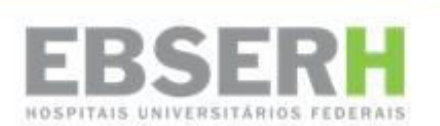

## **SUMÁRIO**

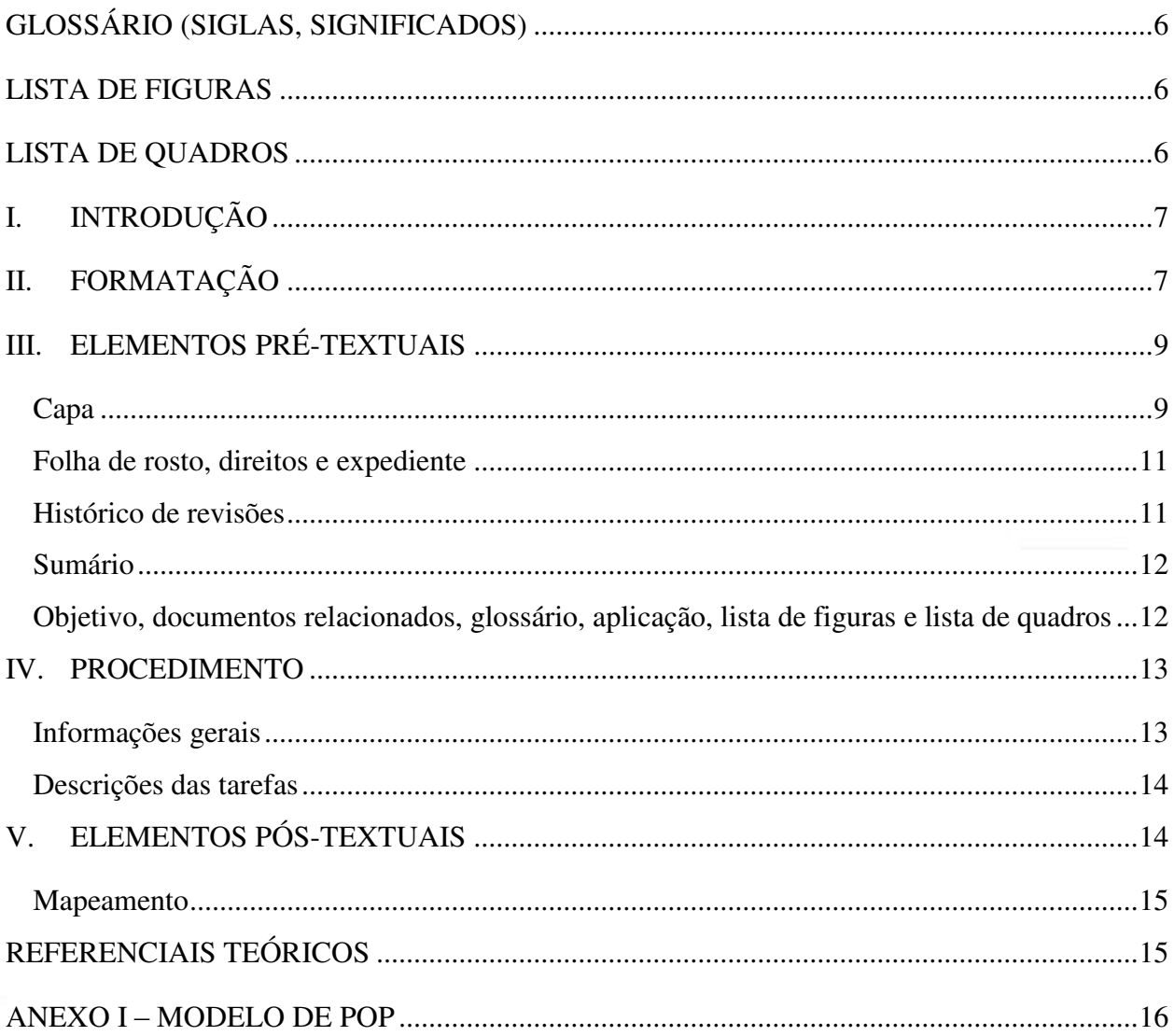

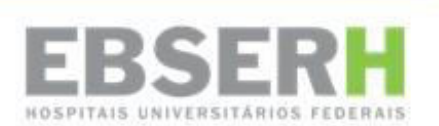

### **GLOSSÁRIO (SIGLAS, SIGNIFICADOS)**

- <span id="page-7-0"></span>Ascom – Assessoria de Comunicação Social
- Ebserh Empresa Brasileira de Serviços Hospitalares
- HUF Hospital Universitário Federal
- POP Procedimento Operacional Padrão
- RGB Red, Green, Blue (Vermelho, Verde, Azul)

### **LISTA DE FIGURAS**

- <span id="page-7-1"></span>Figura 1 – Portaria 29, de 15 de agosto de 2014
- Figura 2 Margens e espaçamentos no corpo do texto
- Figura 3 Modelo de rodapé
- Figura 4 Descrição de capa
- Figura 5 Histórico de revisões
- Figura 6 Outros elementos pré-textuais
- Figura 7 Exemplo de mapeamento

### **LISTA DE QUADROS**

- <span id="page-7-2"></span>Quadro 1 – Descrição de eventuais tabelas
- Quadro 2 Descrição de eventuais tabelas
- Quadro 3 Descrição de eventuais tabelas

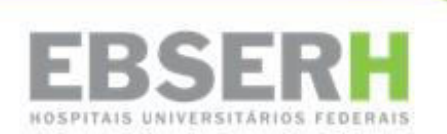

### <span id="page-8-0"></span>**I. INTRODUÇÃO**

1 Os Procedimentos Operacionais Padrão (POPs) são documentos imprescindíveis para o exercício de qualquer tarefa realizada com qualidade, eficiência e eficácia, obedecendo critérios técnicos e observando normas e legislação das áreas pertinentes. Os POPs servem de veículo para que as informações acerca dos mais diversos processos cheguem com segurança ao executor.

2 Para facilitar o entendimento e a localização das informações contidas nos POPs, a Assessoria de Comunicação Social da Empresa Brasileira de Serviços Hospitalares (Ascom/Ebserh) produziu este manual de padronização. Ele deverá servir de orientação para a produção de variados POPs, tanto na sede quanto nas filiais, pelas áreas responsáveis.

3 O manual traz informações sobre os elementos a serem utilizados, bem como a estrutura a ser seguida, como: tipo e tamanho de fonte, espaçamento, tabulação, margens, cabeçalho e rodapé e numeração de páginas.

### <span id="page-8-1"></span>**II. FORMATAÇÃO**

4 A formatação dos POPs produzidos tanto na sede quanto nas filiais devem seguir o mesmo padrão, a partir do que segue.

5 A fim de facilitar o trabalho, foi escolhido um tipo de formatação simples, de fácil assimilação e possível de ser feita em todos os computadores da empresa. Para isso, deverá ser usada a fonte **Times New Roman** em toda a extensão do arquivo a ser trabalhado, alterando apenas o tamanho, posição e corpo (normal, itálico, negrito ou sublinhado).

6 Para não haver conflito entre a parte em branco, que será preenchida pelo conteúdo do documento a ser criado, e a timbrada do papel oficial da Ebserh, as margens deverão obedecer a seguinte configuração: superior 3,5 cm; inferior 2 cm; esquerda 3 cm; direita 1,5 cm. O espaçamento entre linhas será de 1,5 cm; já para dar o espaçamento entre parágrafos, deverá ser pulada uma linha (ver figura 2).

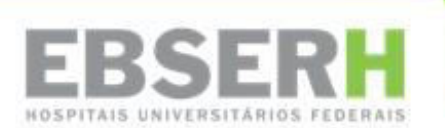

3 cm

### BSERH  $3.5 \text{ cm}$

#### INTRODUÇÃO L

Este manual foi produzido pela Assessoria de Planejamento e Avaliação da Empresa  $\mathbf{I}$ Brasileira de Serviços Hospitalares Asplav/Ebserh, com o objetivo de definir padrões que orientem a produção de outros manuais nas mais diversas áreas da empresa, tanto na sede quanto nas filiais.

 $\mathcal{D}$ O manual traz informações sobre elementos pré e pós textuais, bem como a estrutura a ser seguida em manuais produzidos a partir deste modelo. Informações como tipo e tamanho de fonte. espaçamento, tabulação, margens, cabeçalho e rodapé e numeração de páginas também são previstas neste documento.  $\longleftrightarrow$  Times New Roman 12, normal

 $\longleftrightarrow$  Times New Roman 12, negrito, caixa alta FORMATACÃO II.

A formatação dos manuais produzidos tanto na sede quanto nas filiais devem seguir a  $\leftarrow$  $\overline{\mathbf{3}}$  $1.5 \text{ cm}$ mesma formatação, a partir do que segue.

 $\Delta$ A fim de facilitar o trabalho, foi escolhido um tipo de formatação simples, de fácil assimilação e possível de ser feita em todas as máquinas da empresa. Para isso, deverá ser usada a fonte Times New Roman em toda a extensão do arquivo a ser trabalhado, alterando apenas o tamanho, posição e corpo (normal, itálico, negrito ou sublinhado).

5 Para não haver conflito da parte imprimivel do papel oficial da Ebserh com a parte timbrada, as margens deverão obedecer a seguinte configuração: superior 3,5 cm; inferior 2 cm; esquerda 3 cm; direita 1,5 cm. O espaçamento entre linhas será de 1,5 cm; já para dar o espaçamento entre parágrafos, deverá ser pulada uma linha.

As páginas deverão ser numeradas no canto inferior direito apenas a partir da parte textual, 6 sendo que as páginas dos elementos pré-textuais são contabilizados, mas não numerados.

 $\leftrightarrow$  Corpo do Texto  $\leftrightarrow$  Times New Roman 12, negrito, 1<sup>ª</sup> letra em caixa alta  $1.25$  cm

7 Na parte textual do manual, a fonte usada para os títulos deverá ter o tamanho 12, caixa alta, negrito, com alinhamento à esquerda e numeração em algarismo romano. Os subtitulos

 $2 \text{ cm}$ 

**Figura 2 Margens e espaçamentos no corpo do texto** 

11

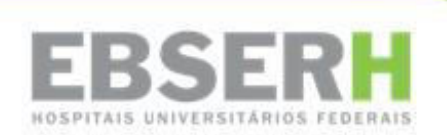

7 Como o POP exige um controle de documentação mais rigoroso, é necessário um rodapé com as informações básicas do documento (ver figura 3). Neste rodapé, deverá ser inserida uma tabela com o número de controle do POP, o processo que está sendo padronizado, a versão do documento e a numeração da página. A tabela deverá ser sem linhas, com preenchimento na cor verde padrão Ebserh (RGB: vermelho 151, verde 191, azul 41), com fonte em negrito, tamanho 10.

8 O rodapé deverá estar visível a partir do sumário, sendo que as anteriores são contabilizadas, mas não numeradas.

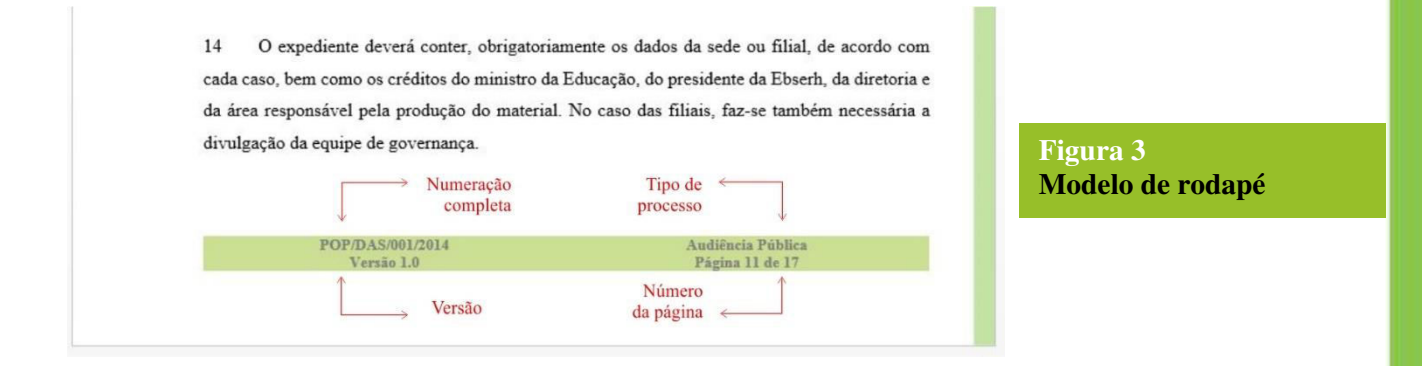

### <span id="page-10-0"></span>**III. ELEMENTOS PRÉ-TEXTUAIS**

9 De maneira geral, as regras a serem seguidas são as mesmas para o corpo do texto, elementos pré e pós textuais, com algumas exceções. Todos os elementos pré e pós textuais deverão ser introduzidos no POP, seja ele publicado de forma independente ou como anexo de outros documentos (manuais, por exemplo).

### <span id="page-10-1"></span>**Capa**

10 A ilustração em ondulação com as cores verde e cinza deverá ser seguida, respeitado o espaço à direita para as informações. O canto superior direito deverá conter a logomarca da Ebserh em cores.

11 O centro da página, com alinhamento à direita, é reservado ao título, que se inicia com a expressão Procedimento Operacional Padrão, com fonte em negrito, tamanho 36. Logo abaixo, deve constar a numeração do POP, que deverá seguir o seguinte exemplo: POP/área responsável

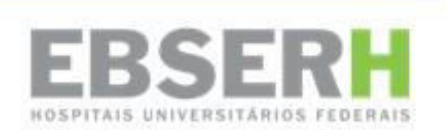

pela elaboração/número sequencial/ano de publicação (ver figura 4). O controle dessa numeração ficará a cargo de cada área da sede ou filiais. Imediatamente abaixo, deve ser inserido o assunto tratado no documento (tarefa objeto da padronização). E, por fim, a versão do documento que está sendo padronizada.

12 A parte inferior direita é reservada para a indicação da área responsável pela produção do material, seja por palavra ou logomarca em cores, como é o caso de alguns HUFs. Caso seja feita na forma escrita, deverá com fonte em negrito, tamanho 20.

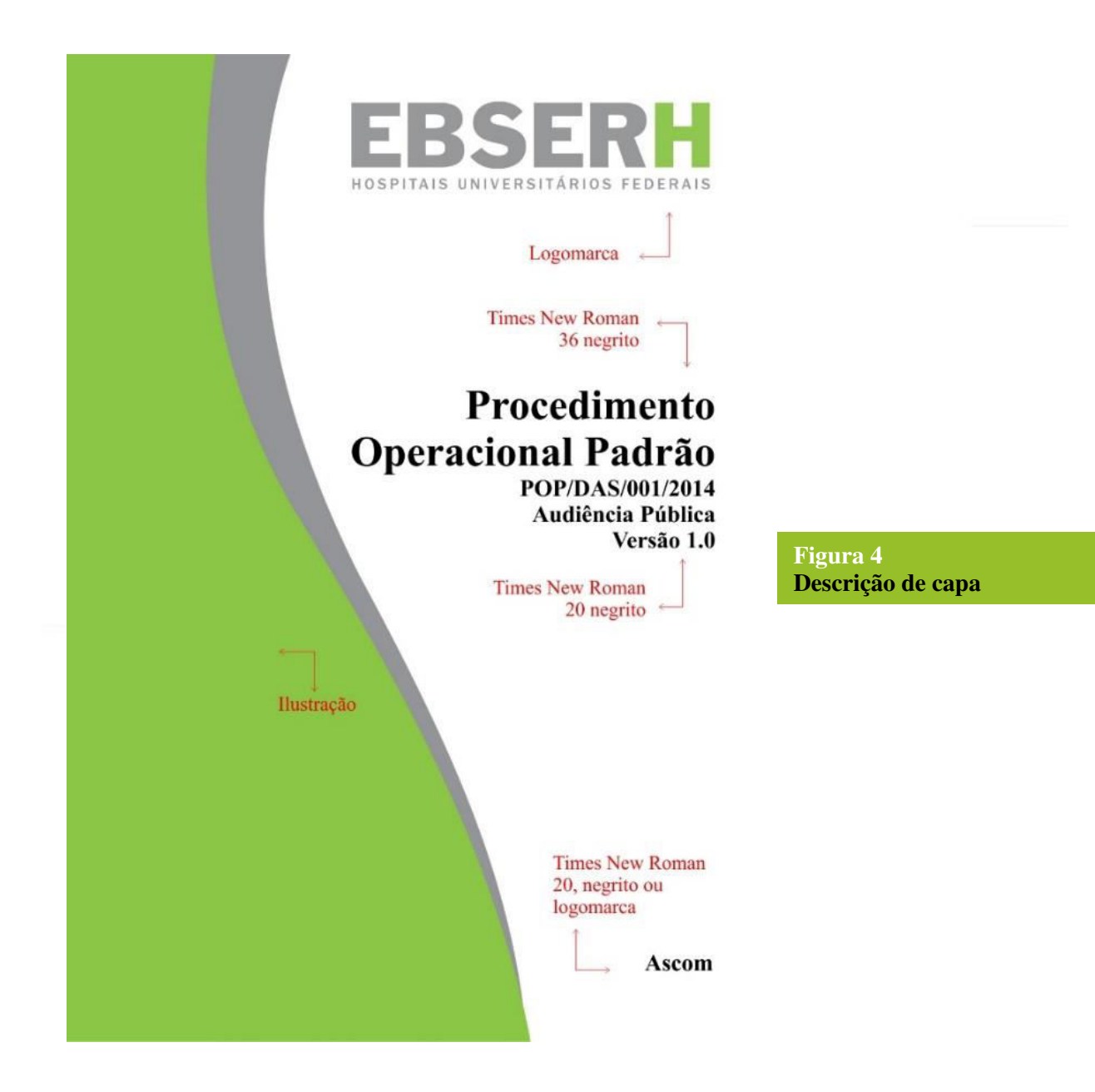

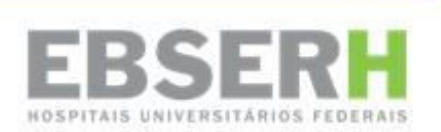

### <span id="page-12-0"></span>**Folha de rosto, direitos e expediente**

13 As páginas subsequentes à capa devem seguir o mesmo formato que as demais, salientando-se que os campos de informação devem ser preenchidos de acordo com o tipo de documento a ser produzido e a área responsável. Os dados e informações contidos neste manual referem-se somente ao próprio, sendo de responsabilidade de cada área ou filial publicar as informações necessárias para cada documento.

14 O expediente deverá conter, obrigatoriamente, os dados da sede ou filial, de acordo com cada caso, bem como os créditos do ministro da Educação, do presidente da Ebserh, da diretoria e da área responsável pela produção do material. No caso das filiais, faz-se necessária também a divulgação da equipe de governança.

### <span id="page-12-1"></span>**Histórico de revisões**

15 O histórico de revisões (figura 5) deve constar antes do sumário e ocupar uma página inteira em formato de tabela. Por estar antes do corpo do texto, não deve ser considerada para a lista de tabelas. Nele deverá constar a data da revisão, versão, descrição, gestor do POP, autor ou responsável pelas alterações.

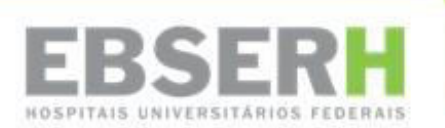

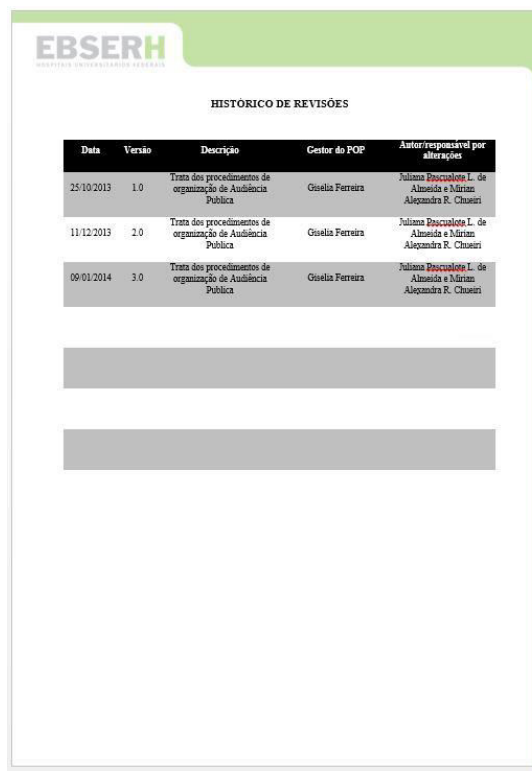

**Figura 5 Histórico de revisões** 

#### <span id="page-13-0"></span>**Sumário**

16 A utilização do sumário é impreterível, pois ele auxilia na localização de tópicos específicos e facilita a leitura. O título vem em negrito e caixa alta, e o conteúdo (a lista propriamente dita) com fonte em tamanho 12, regular. Ele deverá ocupar uma página inteira.

### <span id="page-13-1"></span>**Objetivo, documentos relacionados, glossário, aplicação, lista de figuras e lista de quadros**

17 A partir destes elementos, o POP poderá seguir em sequência na mesma página. O título será em caixa alta, negrito, tamanho 12, sendo o conteúdo em forma regular.

18 O objetivo deverá ser descrito sucintamente e explicar, de maneira confiável, as razões da padronização de referido procedimento. Já os documentos relacionados devem constar em uma lista ordenada alfabeticamente.

19 No caso do glossário, é importante ressaltar as normas ortográficas para a utilização de siglas. Aquelas que possuem até três letras, deverão ser citadas com caixa alta. Ex.: POP e RGB.

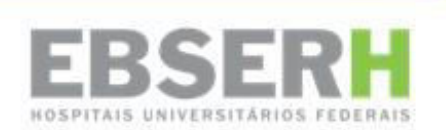

Para siglas com quatro ou mais letras, são percebidas duas situações. Se a sigla formar palavra pronunciável, apenas a primeira letra deverá ser em caixa alta. Ex.: Ebserh, Rehuf. Entretanto, se a sigla não formar palavra pronunciável, deve ser escrita toda em caixa alta. Ex.: FGTS, CNBB.

20 A parte de aplicação é reservada para informar as áreas relacionadas à tarefa a ser padronizada em seus processos. Lista de figuras e lista de quadros seguem a mesma formatação dos itens anteriores.

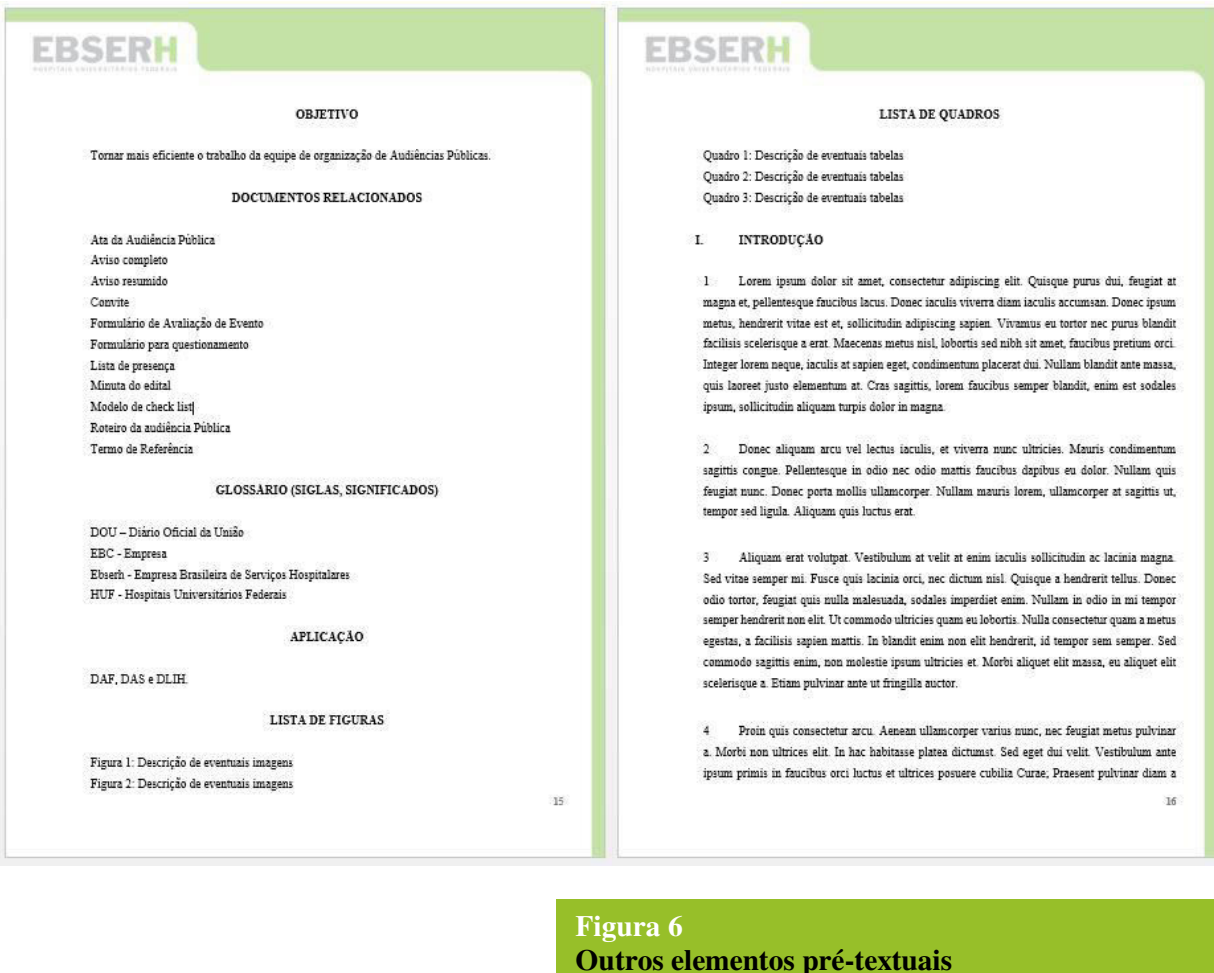

### <span id="page-14-0"></span>**IV. PROCEDIMENTO**

### <span id="page-14-1"></span>**Informações gerais**

21 Esta parte do POP é reservada às informações iniciais pertinentes à tarefa a ser padronizada, a fim de esclarecer dúvidas acerca do processo, para melhor compreensão. Podem

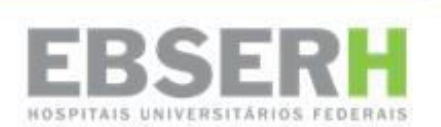

ser trechos de leis, normas, abordagem situacional, descrições de situações críticas etc. É imperativo que se tenha em mente que o POP deve responder as seguintes perguntas: quem faz?; o que faz?; quando faz?; como faz?; onde faz?.

### <span id="page-15-0"></span>**Descrições das tarefas**

22 Neste campo, será descrito o passo-a-passo propriamente dito. Cabem nesta etapa procedimentos legais, preparação, instrução, descrição detalhada das diversas etapas da tarefa, podendo ser separadas em subtítulos, que deverão constar no sumário.

23 Na formatação, a fonte usada para os títulos deverá ter o tamanho 12, caixa alta, negrito, com alinhamento à esquerda e numeração em algarismo romano. Os subtítulos também serão em negrito, com tamanho 12, porém sem numeração, tendo apenas a primeira letra em caixa alta, alinhamento à esquerda e tabulação em 1,25 cm.

24 Para evitar confusão, os POPs não terão seus parágrafos numerados já que, em muitos casos, as etapas descritas já possuem numeração. Essa numeração ficará a critério da área responsável. Tampouco os parágrafos serão tabulados, a não ser a tabulação automática nos casos de elementos numerados. A formatação é a básica de outros documentos, com títulos numerados em algarismo romanos, caixa alta, negrito, tamanho 12, tabulação 1,25. Os subtítulos são justificados, com fonte em tamanho 12 simples, tabulação 1,25. As notas de rodapé deverão ter fonte regular com tamanho 10 e espaçamento simples entre linhas.

25 As figuras ou fotos deverão ser dimensionadas de acordo com a necessidade, ficando alinhadas à esquerda. A sua descrição (legenda) virá em caixa de texto alinhada à margem direita, indicando o número da figura com fonte em cor branca, tamanho 11, e descrição logo abaixo com fonte em cor preta. Enquanto a caixa é alinhada à direita, o texto em seu interior deverá ser alinhado à esquerda. O fundo da caixa deve ser verde.

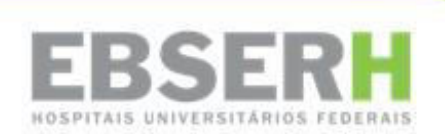

26 Nos casos em que as dimensões da imagem não permitem o posicionamento da legenda à sua direita, ela deverá ser posicionada logo abaixo e alinhada à margem da própria imagem.

### <span id="page-16-0"></span>**V. ELEMENTOS PÓS-TEXTUAIS**

27 São elementos pós-textuais aqueles compreendidos após toda a abordagem principal do assunto em questão, no corpo do texto, esgotando o conteúdo a ser discorrido.

### <span id="page-16-1"></span>**Mapeamento**

28 O mapeamento é o acompanhamento do processo abordado, ilustrando as etapas do processo. O seu uso ficará a critério do responsável pela elaboração do POP, sendo facultado a sua produção, de acordo com a necessidade de cada área. O título desta seção não deve ser numerado, mas deve ser centralizado, em negrito, tamanho 12, em caixa alta (veja figura 7).

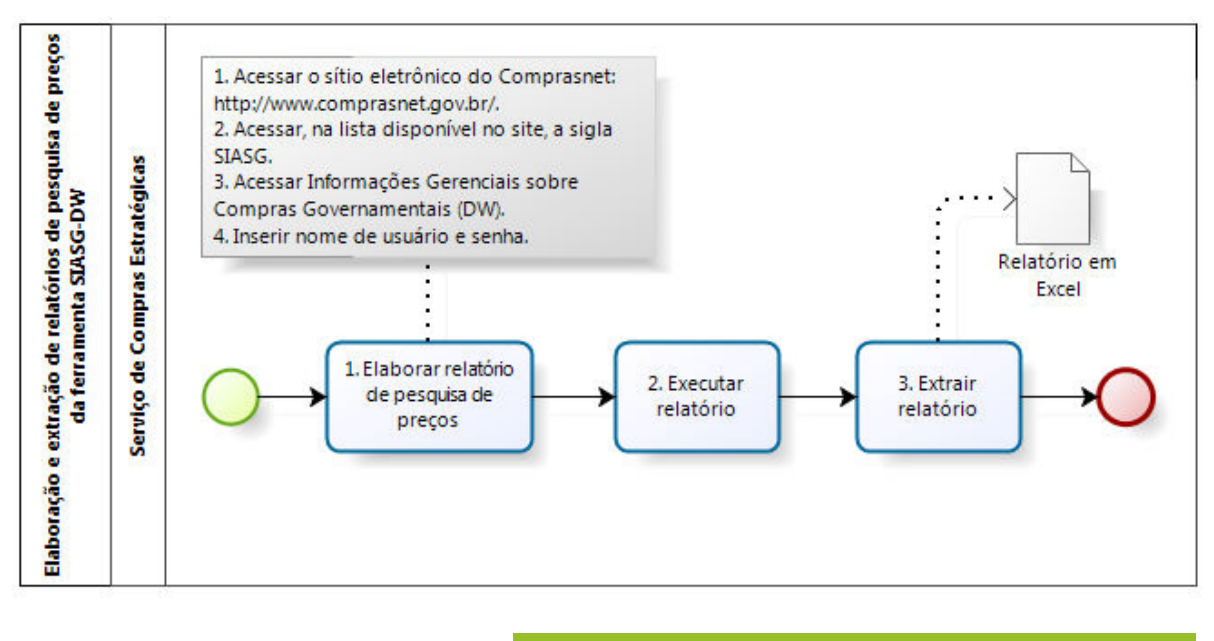

**Figura 7 Exemplo de mapeamento** 

### <span id="page-16-2"></span>**REFERÊNCIAIS TEÓRICOS**

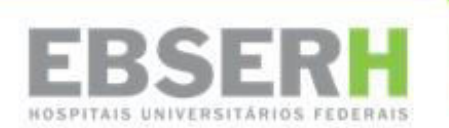

PILOTO POLICIAL: Modelo de Procedimento Operacional Padrão - POP. Disponível em: [http://www.pilotopolicial.com.br/wp-content/uploads/2013/04/Modelo-de-POP2.pdf.](http://www.pilotopolicial.com.br/wp-content/uploads/2013/04/Modelo-de-POP2.pdf) Acesso em 12 de agosto de 2014.

**Como fazer** Procedimento Operacional Padrão. Disponível em:

[http://pt.slideshare.net/helioribeiro/como-fazer-pop-portal-da-qualidade.](http://pt.slideshare.net/helioribeiro/como-fazer-pop-portal-da-qualidade) Acesso em 11 de agosto de 2014.

### <span id="page-17-0"></span>**ANEXO I – MODELO DE POP**

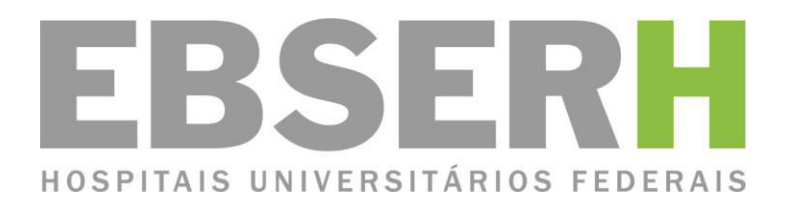

# **Procedimento Operacional Padrão**

## **POP/DAF/002/2014**

# **Organização de Audiência Pública Versão 3.0**

**DAF**

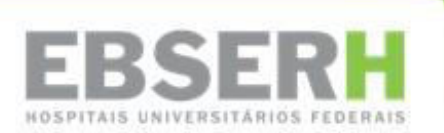

# **Procedimento Operacional Padrão**

## **POP/DAF/002/2014**

# **Organização de Audiência Pública**

Versão 3.0

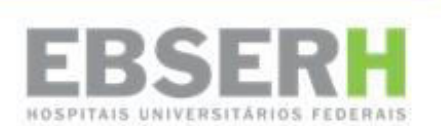

® 2014, Ebserh. Todos os direitos reservados Empresa Brasileira de Serviços Hospitalares – Ebserh www.Ebserh.gov.br

Material produzido pela Diretoria Administrativa Financeira / Ebserh Permitida a reprodução parcial ou total, desde que indicada a fonte e sem fins comerciais.

Empresa Brasileira de Serviços Hospitalares – Ministério da Educação

POP: Elaboração e extração de relatórios de pesquisa de preços do Siasg – DW – Diretoria Administrativa Financeira – Brasília: EBSERH – Empresa Brasileira de Serviços Hospitalares, 2014. 16p.

Palavras-chaves: 1 – POP; 2 – Audiência Pública; 3 – Organização

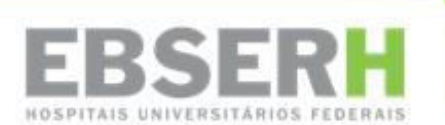

Empresa Brasileira de Serviços Hospitalares Setor Comercial Sul - SCS, Quadra 09, Lote C, Ed. Parque Cidade Corporate, Torre C, 1º ao 3º pavimento | CEP: 70308-200 | Brasília-DF | Telefone: (61) 3255-8900 | Site: www.Ebserh.gov.br

**JOSÉ HENRIQUE PAIM FERNANDES** 

Ministro de Estado da Educação

**JOSÉ RUBENS REBELATTO**  Presidente

## **CELSO FERNANDO RIBEIRO DE ARAÚJO**

Diretor de Atenção à Saúde

**GARIBALDI JOSÉ CORDEIRO DE ALBUQUERQUE**  Diretor de Logística e Infraestrutura Hospitalar

> **WALMIR GOMES DE SOUSA**  Diretor Administrativo Financeiro

**JEANNE LILIANE MARLENE MICHEL**  Diretora de Gestão de Pessoas

**CRISTIANO CABRAL**  Diretor de Gestão de Processos e Tecnologia da Informação

### **EXPEDIENTE**

**Diretoria Administrativa Financeira**  Produção

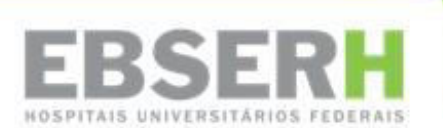

### **HISTÓRICO DE REVISÕES**

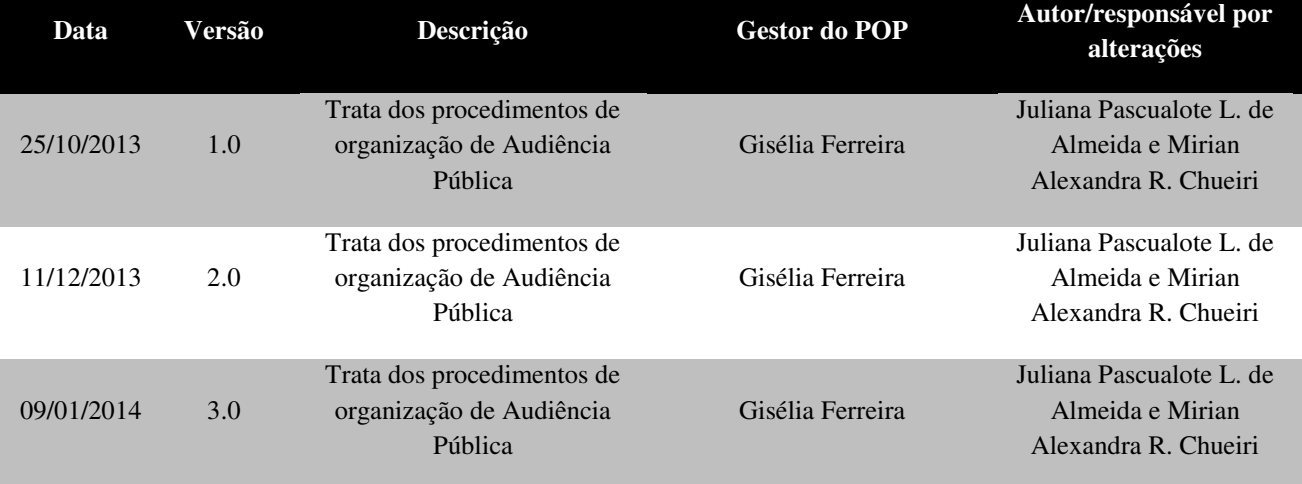

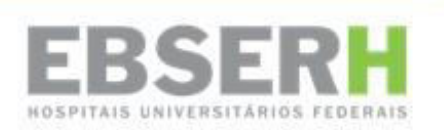

### **SUMÁRIO**

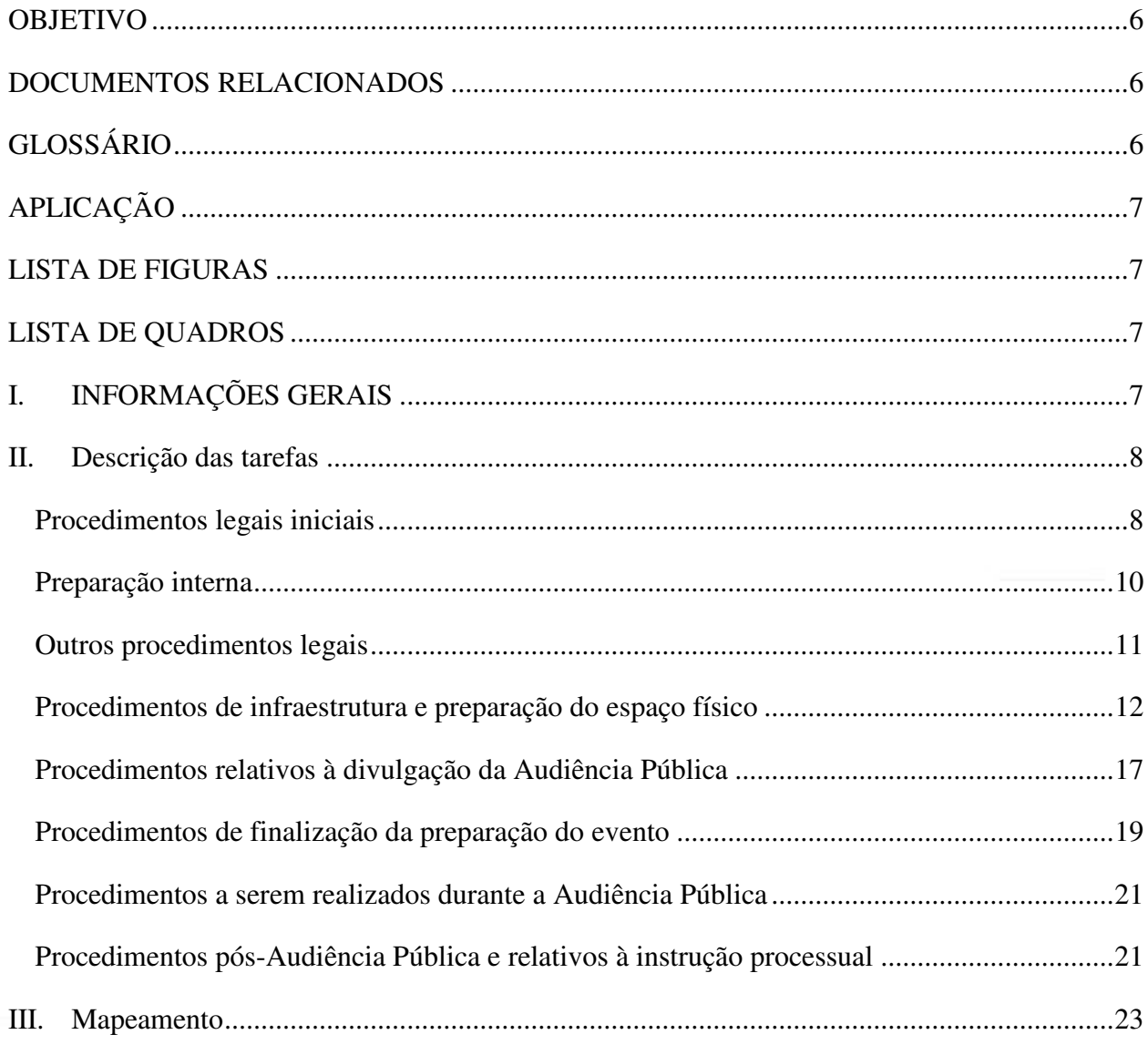

Página 5 de 28

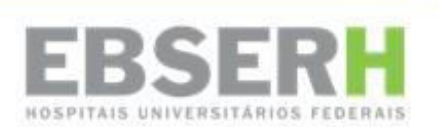

### **OBJETIVO**

<span id="page-25-0"></span>Tornar mais eficiente o trabalho da equipe de organização de Audiências Públicas.

### **DOCUMENTOS RELACIONADOS**

<span id="page-25-1"></span>Ata de Audiência Pública Aviso Completo Aviso Resumido Convite Formulário de Avaliação de Evento Formulário para questionamento Lista de presença Minuta de Edital Modelo de *Check List* Roteiro de Audiência Pública Termo de Referência

### **GLOSSÁRIO**

- <span id="page-25-2"></span>DAF – Diretoria Administrativa Financeira
- DAS Diretoria de Atenção à Saúde
- DGPTI Diretoria de Gestão de Processos e Tecnologia da Informação
- DLIH Diretoria de Infraestrutura
- DOU Diário Oficial da União
- EBC Empresa Brasil de Comunicação
- Ebserh Empresa Brasileira de Serviços Hospitalares
- INCom Imprensa Nacional
- HUF Hospital Universitário Federal
- TR Termo de Referência

**POP/DAS/002/2014 Audiência Pública** 

**Versão 3.0 Página 6 de 24**

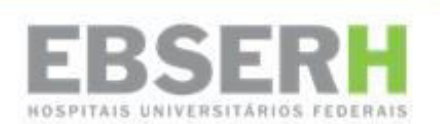

### **APLICAÇÃO**

<span id="page-26-0"></span>DAF DAS DLIH

### **LISTA DE FIGURAS**

<span id="page-26-1"></span>Figura 1 - Portaria 29, de 15 de agosto de 2014

### **LISTA DE QUADROS**

<span id="page-26-2"></span>Tabela 1 - Material Internet

Tabela 2 - Equipamento de Som e Gravação

Tabela 3 - Equipamento para acesso à internet

Tabela 4 - Instalações e Estrutura

### <span id="page-26-3"></span>**I. INFORMAÇÕES GERAIS**

Os procedimentos para organização de Audiência Pública ficam padronizados, neste documento, para as aquisições cujo valor estimado seja superior a R\$ 150 milhões, de acordo com a determinação legal insculpida no art. 39 da Lei 8.666/93, e se sujeita a alterações, a qualquer momento, com a anuência das três diretorias envolvidas, segundo o tópico 4.

Lei 8.666/1993:

*Art. 39. Sempre que o valor estimado para uma licitação ou para um conjunto de licitações simultâneas ou sucessivas for superior a 100 (cem) vezes o limite previsto no art. 23, inciso I, alínea "c" desta Lei, o processo licitatório será iniciado, obrigatoriamente, com uma Audiência Pública concedida pela autoridade responsável com antecedência mínima de 15 (quinze) dias úteis da data prevista para a publicação do edital, e divulgada, com a antecedência mínima de 10 (dez) dias úteis de sua realização, pelos mesmos meios previstos para a publicidade da* 

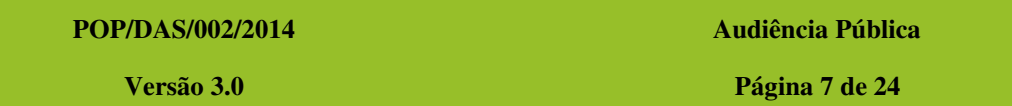

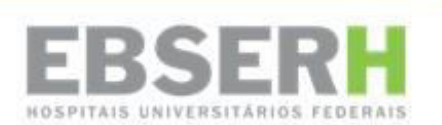

*licitação, à qual terão acesso e direito a todas as informações pertinentes e a se manifestar todos os interessados.* 

*Parágrafo único. Para os fins deste artigo, consideram-se licitações simultâneas aquelas com objetos similares e com realização prevista para intervalos não superiores a trinta dias e licitações sucessivas aquelas em que, também com objetos similares, o edital subsequente tenha uma data anterior a cento e vinte dias após o término do contrato resultante da licitação antecedente.* 

### <span id="page-27-0"></span>**II. DESCRIÇÃO DAS TAREFAS**

### <span id="page-27-1"></span>**Procedimentos legais iniciais**

1. Definir a data e horário da Audiência Pública. Observação: o prazo legal é de 10 (dez) dias úteis entre a data da publicação do aviso no DOU e a realização da Audiência Pública.

2. Elaborar despacho de solicitação de realização de Audiência Pública e enviar ao Serviço de Compras Estratégicas, para organização e realização. Esse despacho deverá ser assinado pela Coordenadoria de Administração da DAF. Caso a solicitação venha de outra área, o mesmo deverá ser utilizado para abrir o processo.

3. Abrir um novo processo exclusivo para a Audiência Pública a partir do despacho citado acima.

4. Redigir os documentos referentes à Audiência Pública para publicação no DOU e em jornais de grande circulação (*Aviso Resumido*) e no *site* da Ebserh (Aviso – completo com a programação, Convite, Anexo I *– Formulário para Questionamento*).

4.1. Enviar os textos para aprovação do Serviço de Compras Estratégicas.

5. Redigir o *Aviso Resumido* de Audiência Pública com data, hora e local da Audiência Pública, além do objeto de compra a ser licitado, e enviado ao Serviço de Licitações, para proceder com a publicação no DOU e jornais de grande circulação.

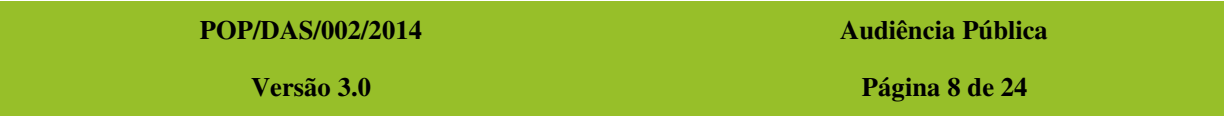

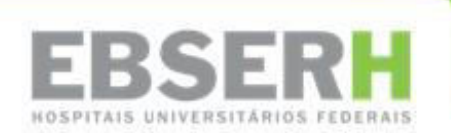

5.1. Salvar esses documentos na pasta *DAF – CA – Serviço de Compras Estratégicas – Audiências Públicas – Documentos Publicação\_Site*, conforme numeração da Audiência Pública em questão.

5.2. Salvar o *Aviso Resumido* na pasta geral da Audiência Pública em questão. A numeração da Audiência Pública é contínua e não se reinicia com um novo ano (exemplo: 09/2013, 10/2014 e assim sequencialmente).

6. Publicar aviso de Audiência Pública no DOU (responsabilidade do Serviço de Compras Estratégicas).

6.1. Cadastrar (*login*) e certificado digital através do sistema INCom para publicar o aviso no DOU.

7. Publicar aviso de Audiência Pública em, no mínimo, **dois** jornais de grande circulação, sendo um jornal local e outro nacional (Responsabilidade do Serviço de Compras Estratégicas).

7.1. É necessário ter um cadastro (*login* e senha) no sistema (*site*) da EBC. Enviar o texto da publicação através do Pedido de Publicação Impressa no Portal da Publicidade Legal (*site* da EBC), imprimir o recibo para arquivamento, e o pagamento é feito por empenho. Quando a matéria estiver pronta, recebe-se um *e-mail* informativo da EBC. Caso não receba o *e-mail*, entrar em contato com a EBC – telefones: **(61) 3799-5586/5590/5620** – para confirmar publicação do aviso de Audiência Pública e solicitar *e-mail* para formalizar a confirmação requerida.

8. Encaminhar *e-mail* para a DAF, DLIH, DAS, Coordenadoria de Administração e Coordenadoria de Insumos, confirmando a realização da Audiência Pública, solicitando a participação dos diretores na Mesa Diretora e para que a DLIH, por meio da Coordenadoria de Insumos, indique os participantes da Comissão Técnica e solicitem as passagens (e diárias, quando for o caso) dos convidados. Esse *e-mail* é encaminhado pelo Serviço de Compras Estratégicas e deverá ser enviado com a programação da Audiência Pública.

**POP/DAS/002/2014 Audiência Pública** 

**Versão 3.0 Página 9 de 24**

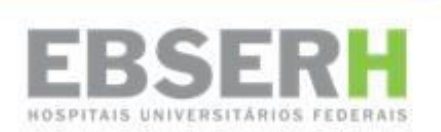

### <span id="page-29-0"></span>**Preparação interna**

9. Solicitar aos Assistentes Administrativos do Serviço de Compras Estratégicas que busquem os contatos de fornecedores, fabricantes e distribuidores dos insumos específicos da Audiência Pública para formatar banco de dados para envio de *e-mail* e estabelecimento de contato telefônico para convidá-los a participarem da Audiência Pública.

9.1. Pedir a indicação de fabricantes, importadores e distribuidores para a DAS e/ou DLIH para convidá-los a participarem da Audiência Pública.

10. Preencher *check list* da Audiência Pública, conforme o *Modelo de Check List* disponível em anexo a este POP e, ainda na pasta POP, em *Serviço de Compras Estratégicas,* a respeito dos procedimentos listados a seguir, definidos os prazos para execução de cada tarefa, e quanto aos dados específicos da Audiência Pública (instalação/estrutura; equipamentos de áudio, vídeo e informática (multimídia); convidados; diárias e passagens; material de internet; material gráfico; sinalização para ambiente; materiais de apoio; recursos humanos; alimentação e bebida; jornalismo; pós-evento; e providências gerais).

10.1. O *check list* deverá ser salvo na pasta *DAF – CA – Serviço de Compras Estratégicas – Audiências Públicas*, conforme numeração da Audiência Pública em questão.

11. Confirmar com a DLIH as autoridades da Comissão Técnica que irão compor a Mesa Diretora e apresentar todos os itens do TR, além de esclarecer as dúvidas dos participantes, elaboradas a partir do *Formulário para Questionamento*.

11.1. Convidar a Comissão Técnica e solicitar as passagens (e diárias, quando for o caso) de seus membros (Responsabilidades da DAS ou da DLIH, junto ao Serviço de Passagens e Diárias da Ebserh).

11.2. Elaborar planilha com os itens do TR, em Excel ou Power Point, para serem apresentados aos participantes no dia da Audiência Pública (Responsabilidade da DLIH).

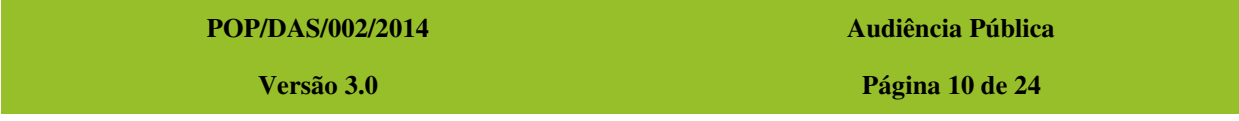

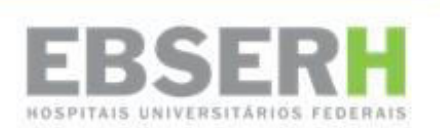

### <span id="page-30-0"></span>**Outros procedimentos legais**

12. Solicitar Minuta de Edital e/ou TR para publicação.

12.1. Solicitar Minuta de Edital para o Serviço de Licitações, quando couber.

12.2. Solicitar TR à DLIH.

13. Publicar documentos da Audiência Pública no *site* da Ebserh, no endereço eletrônico: [www.ebserh.gov.br.](http://www.ebserh.gov.br/)

13.1. Encaminhar para a Assessoria de Comunicação Social os documentos especificados a seguir em *Material Internet* (Quadro 1) para publicação no *site* da Ebserh.

13.2. Solicitar à Assessoria de Comunicação Social a criação de um novo *link* com o número e nome da Audiência Pública, disponibilizado no seguinte caminho: *site* Ebserh – Licitações – Audiências – Audiências Públicas.

13.3. Disponibilizar todos os arquivos em formato PDF e apenas o *Formulário para Questionamento* em Word, onde estarão descritas as dúvidas das empresas participantes.

13.4. Solicitar à Assessoria de Comunicação Social, que solicitará à DGPTI, a criação da arte do Super Banner (banner eletrônico) que convida para a Audiência Pública, bem como a disponibilização no site da Ebserh.

13.5. Elaborar o texto para o *box* informativo sobre a forma de inscrição para participar da Audiência Pública e disponibilizar no *link* de Audiências Públicas no *site* da Ebserh:

> *Interessados devem confirmar a presença, enviando nome completo, empresa, cargo, telefone e e-mail, até às [Inserir horário no formato HH:MM] do dia [Inserir dia no formato DD, sendo o dia anterior à Audiência Pública] de [Inserir mês por extenso] de [Inserir ano no*

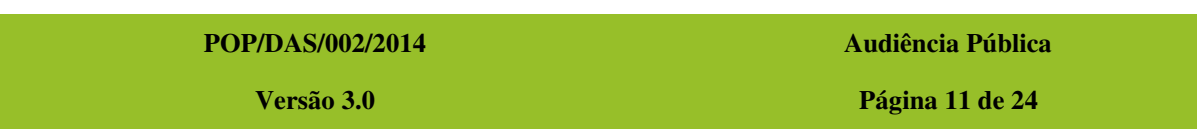

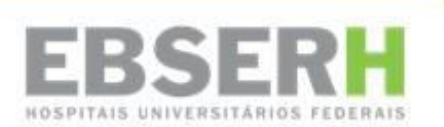

### *formato AAAA], através do e-mail [audienciapublica.ebserh@mec.gov.br](mailto:audienciapublica.ebserh@mec.gov.br)."*

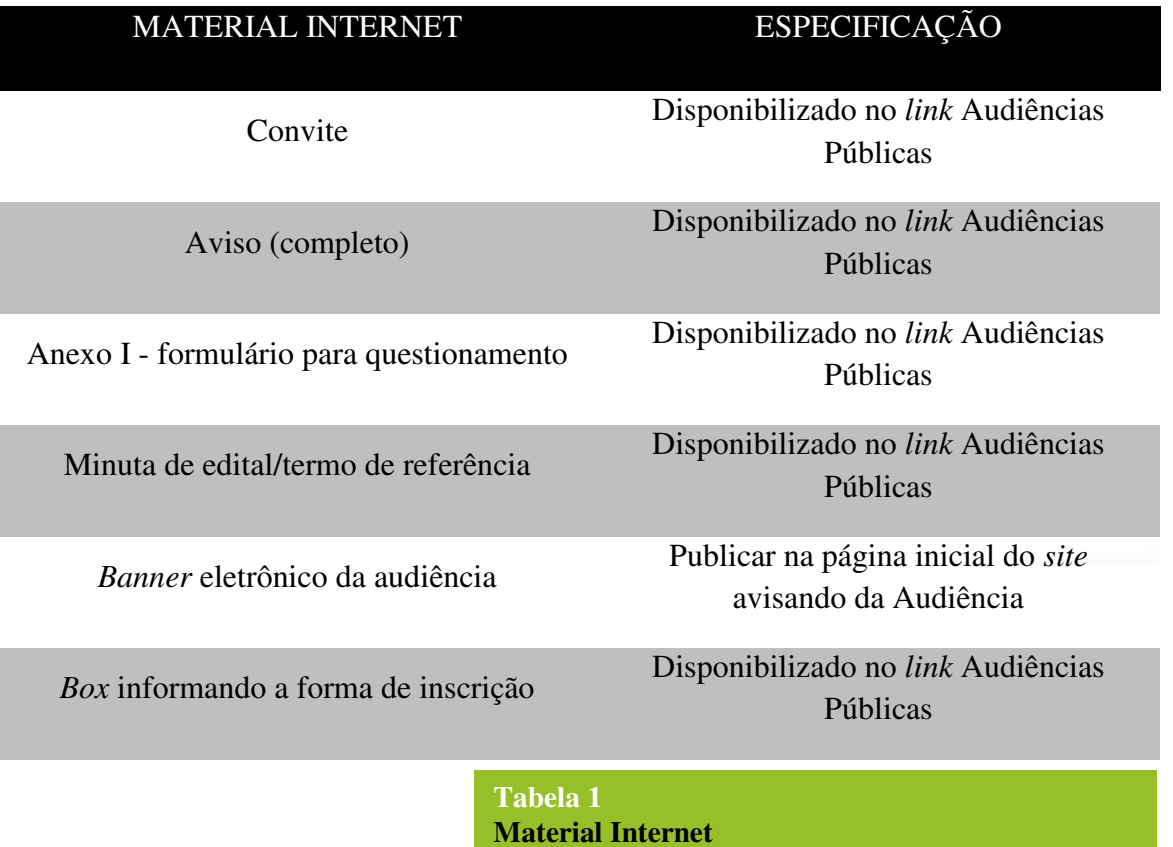

### <span id="page-31-0"></span>**Procedimentos de infraestrutura e preparação do espaço físico**

14. Reservar sala para a Audiência Pública de acordo com a estimativa do público esperado. Se atentar para a quantidade de cadeiras. Deixar uma previsão de 30% a mais de cadeiras do que o número de participantes confirmados. Atenção: caso seja necessário um número de cadeiras maior do que o disponível na Sala da Audiência, haverá a necessidade de reservar outras salas para a retirada das cadeiras e, assim, adequar o quantitativo às reais necessidades.

14.1. Entrar em contato com a Assessoria da Presidência da Ebserh (Sr. Walisson Barbosa - Ramal 8267) e encaminhar *e-mail* para [walisson.barbosa@ebserh.gov.br](mailto:walisson.barbosa@ebserh.gov.br) formalizando a solicitação de reserva de sala para a data e horário da Audiência Pública.

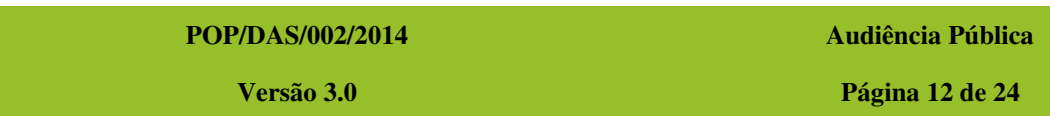

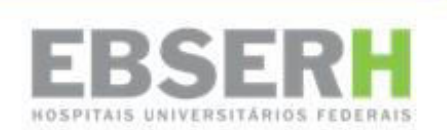

15. Solicitar equipamento de som e gravação especificados a seguir em *Equipamento de Som e Gravação* (tabela 2) para Audiência Pública.

15.1. Reservar equipamento de som junto ao MEC. Encaminhar *e-mail* para o Rangel [\(rangelabreu@mec.gov.br\)](mailto:rangelabreu@mec.gov.br) – contato (61) 9333-5537/2022-9670 – e para o Gilson [\(gilsonmar.santos@mec.gov.br\)](mailto:gilsonmar.santos@mec.gov.br) – contato (61) 7812-8641 – responsáveis por videoconferência no MEC.

15.2. Solicitar montagem e teste do equipamento, preferencialmente, com um dia de antecedência.

15.3. Solicitar permanência do operador de áudio, som e gravação do MEC durante toda a audiência.

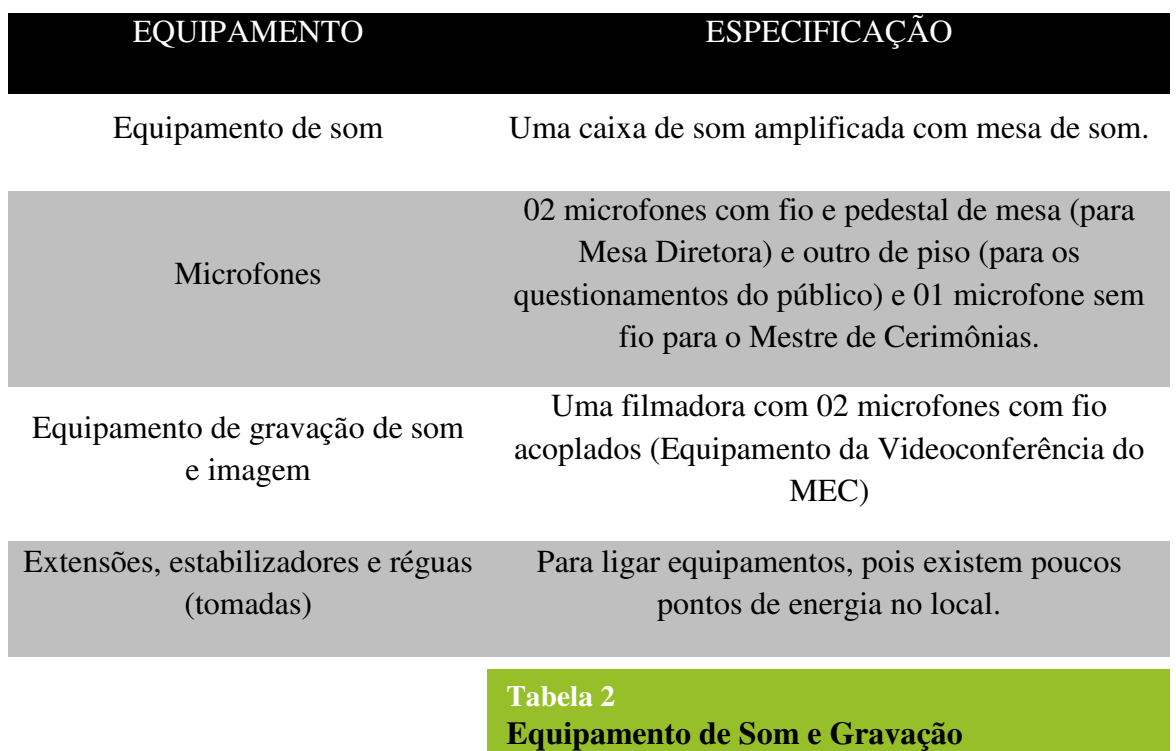

16. Reservar equipamento de multimídia e informática especificados a seguir em *Equipamento de Multimídia e Informática* (tabela 3) para Audiência Pública.

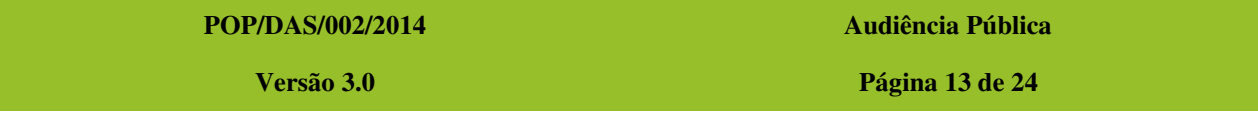

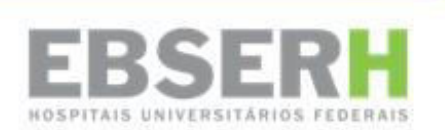

16.1. Entrar em contato com o Chefe de Serviço de Operação da Diretoria de Gestão de Processos e Tecnologia da Informação – DGPTI **(Ramal 8963) Fabiano Saldanha**, – e encaminhar *e-mail* [fabiano.saldanha@ebserh.gov.br,](mailto:fabiano.saldanha@ebserh.gov.br) com cópia para [cau.sede@ebserh.gov.br,](mailto:cau.sede@ebserh.gov.br) para formalizar solicitação de reserva de equipamento de multimídia e informática para a data do evento.

16.2. O equipamento deverá ser montado e testado, preferencialmente, com um dia de antecedência.

16.3. O operador de informática deverá montar, ligar, desligar e desmontar o equipamento, além de dar apoio durante a Audiência Pública, quando necessário.

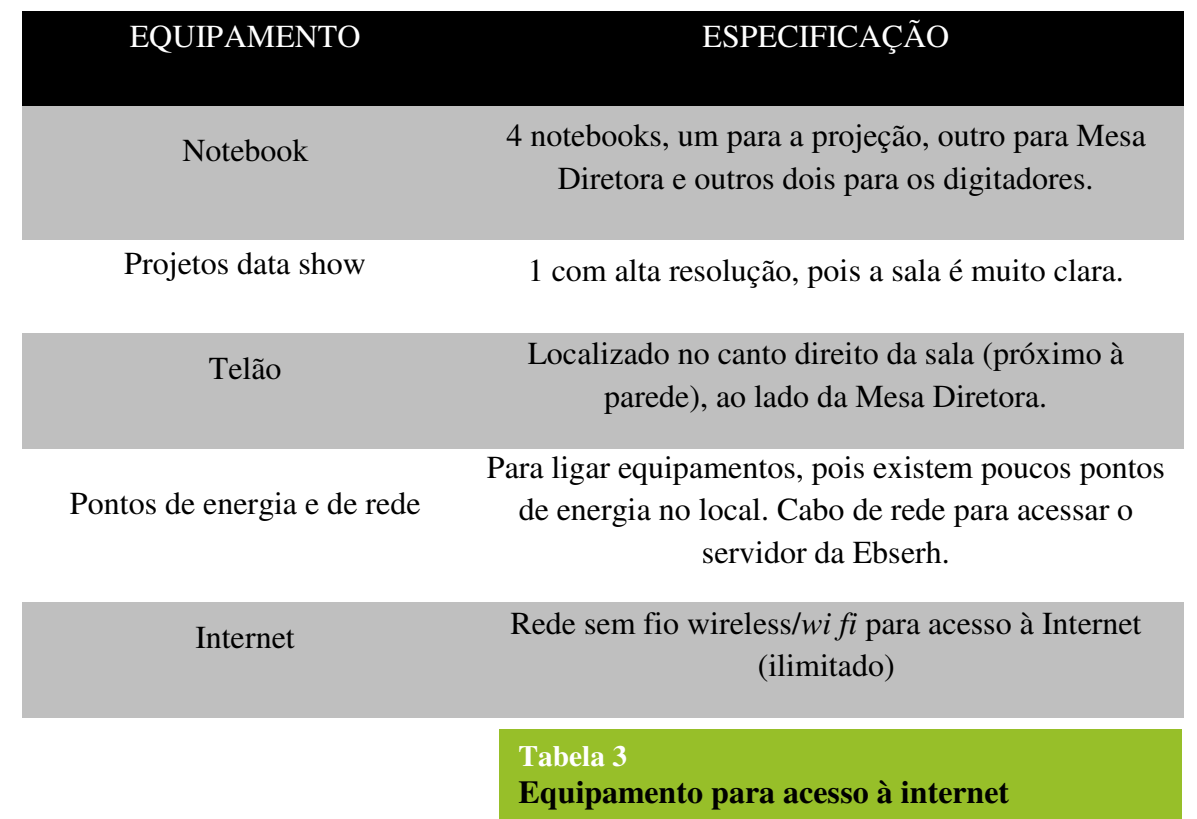

17. Solicitar a montagem dos móveis e equipamentos especificados a seguir em *Estrutura e Instalações* (tabela 4) para realização da Audiência Pública.

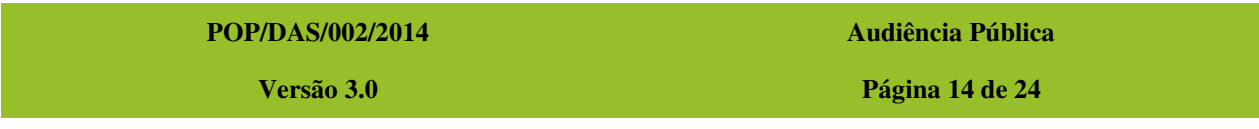

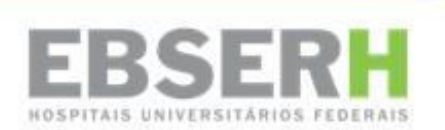

17.1. Entrar em contato com o chefe de Almoxarifado e Patrimônio da DAF **(Ramal 8944) – Áureo Queiroz Severo Júnior** e encaminhar *e-mail* [aureo.junior@ebserh.gov.br](mailto:aureo.junior@ebserh.gov.br) com cópia [patrimonio.sede@ebserh.gov.br](mailto:patrimonio.sede@ebserh.gov.br) para formalizar solicitação de montagem do mobiliário e estrutura para o evento.

17.2. Solicitar montagem da estrutura com um dia de antecedência e desmontagem após o evento ou, no máximo, no dia posterior.

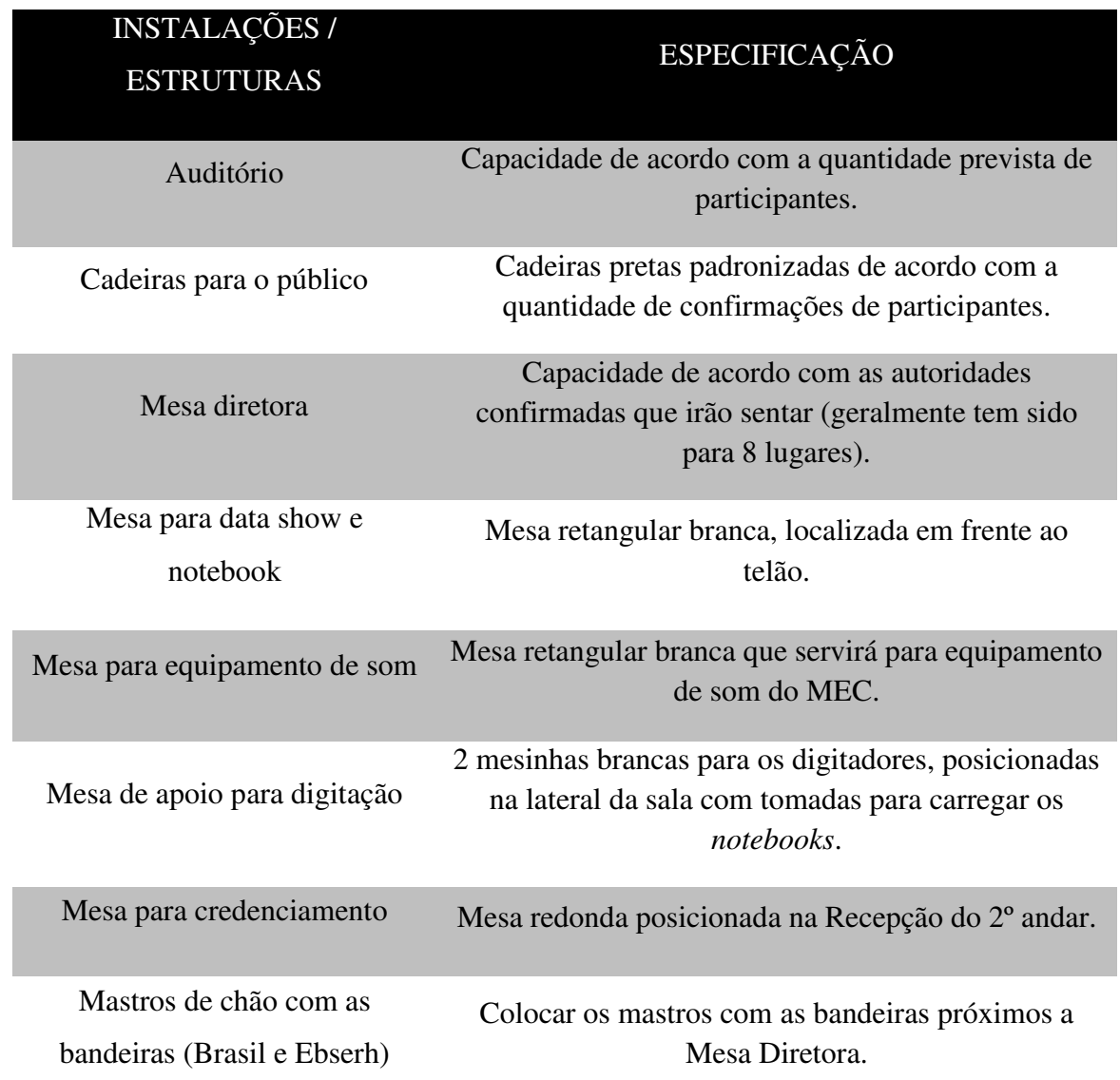

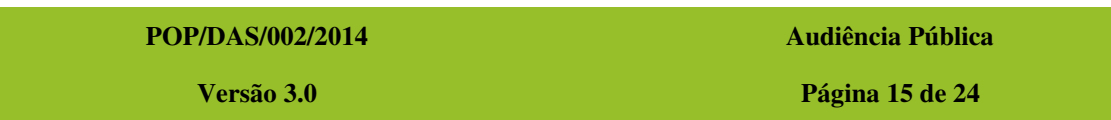

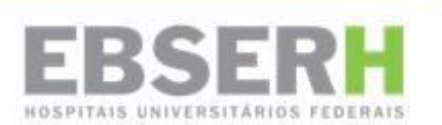

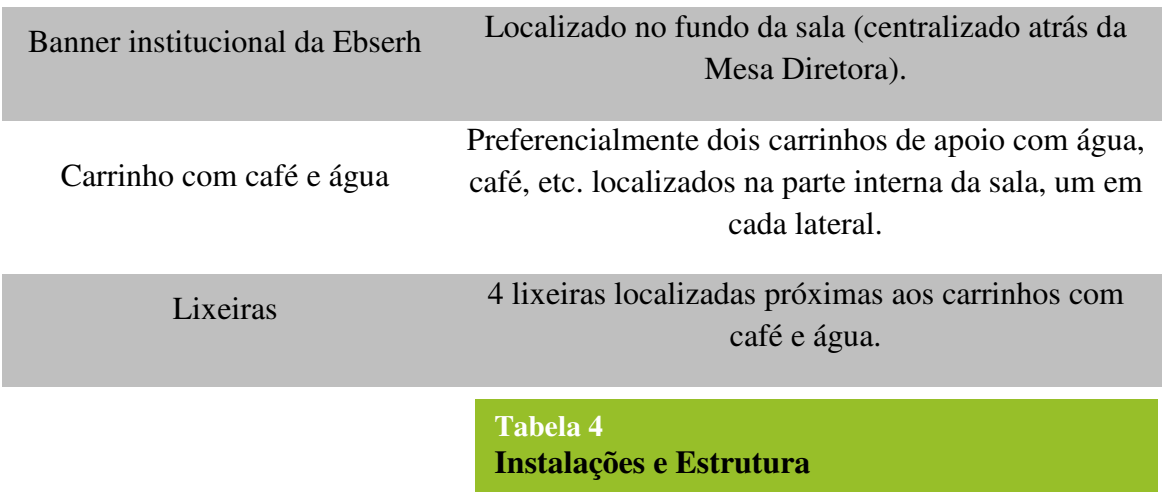

18. Informar recepcionistas e equipe do Serviço de Compras Estratégicas sobre o evento.

18.1. Encaminhar *e-mail* para todas as recepcionistas informando detalhes sobre a audiência pública, afim de que elas prestem algum tipo de informação, quando necessário.

*Bom dia ou Boa Tarde!* 

*Informamos que no dia 22/10/2013 (terça-feira da semana que vem), das 9h às 18h, no Auditório do 2º andar (mesma sala da audiência anterior), teremos a Audiência Pública nº 05/13 para a aquisição de Produtos para Saúde – Nacional 2013.* 

*Caso alguém ligue, pedindo alguma informação ou querendo confirmar a presença, peçam pra entrar em contato comigo (Mirian - R. 8295) ou com a Gisélia (R. 8934).* 

*As confirmações deverão ser feitas através do e-mail: [audienciapublica.Ebserh@mec.gov.br](mailto:audienciapublica.ebserh@mec.gov.br).*

*A documentação da Audiência também já se encontra em nosso site no endereço eletrônico: [http://www.ebserh.gov.br/pregoes-e](http://www.ebserh.gov.br/pregoes-e-licitacoes/audiencias-publicas/15-pregoes/277-audiencia-publica-05-2013)[licitacoes/audiencias-publicas/15-pregoes/277-audiencia-publica-05-](http://www.ebserh.gov.br/pregoes-e-licitacoes/audiencias-publicas/15-pregoes/277-audiencia-publica-05-2013) [2013.](http://www.ebserh.gov.br/pregoes-e-licitacoes/audiencias-publicas/15-pregoes/277-audiencia-publica-05-2013)* 

*Abaixo o e-mail repassado a todos os fornecedores com informações mais detalhadas da audiência e (colar o e-mail enviado aos fornecedores abaixo desse e-mail), em anexo, o convite.* 

**POP/DAS/002/2014 Audiência Pública** 

**Versão 3.0 Página 16 de 24**

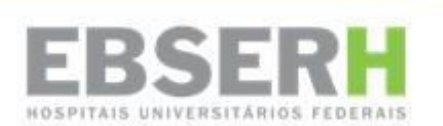

*Por favor, repassem esse e-mail às demais recepcionistas, caso tenha faltado alguém.* 

*Muito obrigada!* 

### <span id="page-36-0"></span>**Procedimentos relativos à divulgação da Audiência Pública**

18.2. Enviar convite, programação e informações da audiência aos fabricantes e fornecedores dos itens. Anexar ao *e-mail* convite e demais documentos em formato PDF.

*Prezado(a) Senhor(a),* 

*O Ministério da Educação / MEC, através da Empresa Brasileira de Serviços Hospitalares / Ebserh, realizará aquisição centralizada, para 43 Hospitais Universitários Federais - HUFs, de Produtos para Saúde – Nacional 2013.* 

*Assim, convidamos Vossa Senhoria para participar da Audiência Pública nº 05 de 2013 que acontecerá em Brasília no dia 22/10/2013 (terça-feira). Na ocasião serão esclarecidos aos interessados os aspectos dos processos de aquisições centralizadas realizados pela Ebserh para as compras públicas dos HUFs e discutidas as características técnicas, mercadológicas e editalícias, entre outras para os referidos insumos, tornando pública as condições para a referida contratação, em cumprimento ao art. 39 da Lei 8.666/93.* 

*Por favor, verifique nas listas ANEXAS quais insumos são comercializados por Vossa empresa (Fabricante, Importador ou Distribuidor) e caso seja de seu interesse participe da Audiência Pública nº 05 de 2013. Serão 246 itens para Produtos para Saúde I – Nacional 2013 e mais 148 itens para Produtos para Saúde II – Nacional 2013.* 

*Por favor, confirmar presença de todos os interessados da empresa até o dia 21/08/2013, pelo e-mail: [audienciapublica.Ebserh@mec.gov.br](mailto:audienciapublica.ebserh@mec.gov.br)* 

*Informamos que o aviso da Audiência Pública fora publicado no DOU em 03/10/2012, e todos os documentos relacionados à Audiência Pública (Termo de Referência, Convite, Aviso, Formulário de Questionamento e outros) estão no site da Ebserh: [http://www.ebserh.gov.br/pregoes-e](http://www.ebserh.gov.br/pregoes-e-licitacoes/audiencias-publicas/15-pregoes/277-audiencia-publica-05-2013)[licitacoes/audiencias-publicas/15-pregoes/277-audiencia-publica-05-](http://www.ebserh.gov.br/pregoes-e-licitacoes/audiencias-publicas/15-pregoes/277-audiencia-publica-05-2013) [2013](http://www.ebserh.gov.br/pregoes-e-licitacoes/audiencias-publicas/15-pregoes/277-audiencia-publica-05-2013)*

**POP/DAS/002/2014 Audiência Pública** 

**Versão 3.0 Página 17 de 24**

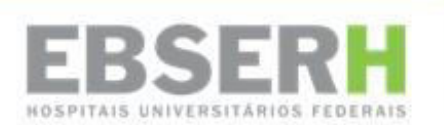

*Ressaltamos que a Empresa Brasileira de Serviços Hospitalares – Ebserh/MEC, foi criada através da Lei nº 12.550/2011 e tem entre suas competências a administração de unidades hospitalares (art. 4º inciso I da Lei nº 12.550/2011). A aquisição de medicamentos, produtos médicos hospitalares, equipamentos médicos, entre outros insumos, serão adquiridos pela Ebserh de forma centralizada, em atendimento as necessidades dos Hospitais Universitários Federais.* 

*A participação de sua empresa contribuirá para o processo de construção da Ebserh e da nova administração dos hospitais universitários federais.* 

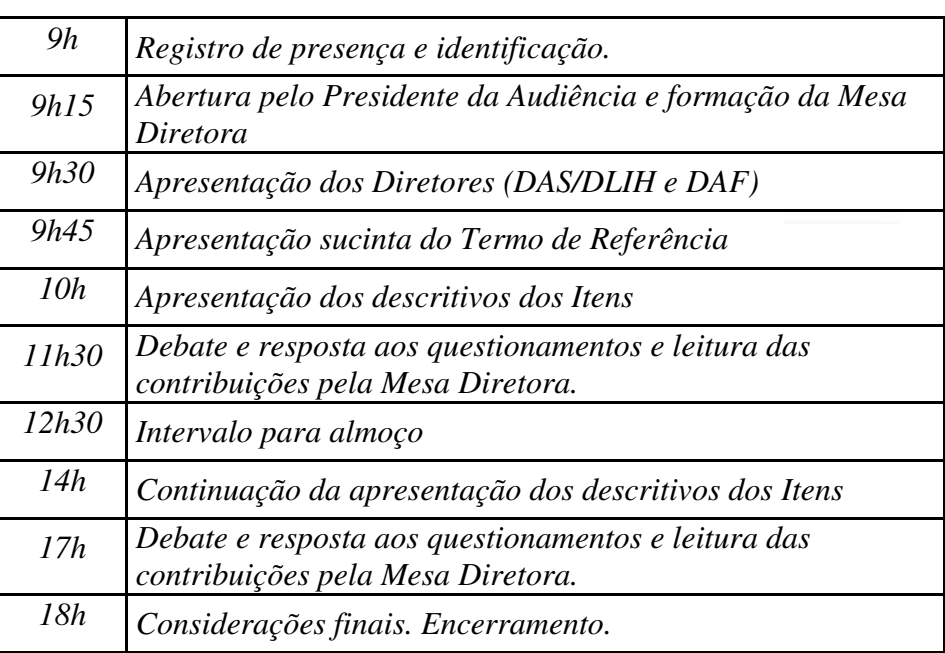

### *PROGRAMAÇÃO DA AUDIÊNCIA:*

*Atenciosamente,* 

18.3. Solicitar ao Suporte TI a configuração do *e-mail* de resposta automática de confirmação de presença para o *e-mail* da Audiência Pública, com o seguinte texto:

*Prezado Senhor (a),* 

*Acusamos a confirmação da sua participação na Audiência Pública [Inserir identificação da Audiência Pública] – [Inserir nome do objeto de compra], a ser realizada no dia [Inserir data no formato DD/MM/AAAA] a partir de [Inserir horário no formato HH:MM] no endereço: EBSERH - Edifício Parque Cidade Corporate, Setor Comercial Sul - SCS, Quadra 09, Lote C, Torre C, 2º andar. CEP:* 

**POP/DAS/002/2014 Audiência Pública** 

**Versão 3.0 Página 18 de 24**

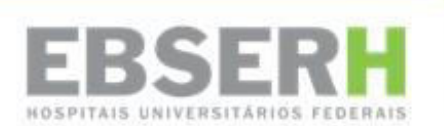

*70308-200 - Brasília/DF. Telefones: (61) 3255-8900 / 3255-8295 / 3255- 8934.* 

*Atenciosamente,* 

*[Chefia do Serviço de Compras Estratégicas] [Diretoria Administrativa e Financeira] Empresa Brasileira de Serviços Hospitalares* 

18.3.1. Encaminhar *e-mails* ao *mailling* de fabricantes e fornecedores através endereço: [audienciapublica.ebserh@mec.gov.br.](mailto:audienciapublica.ebserh@mec.gov.br)

18.3.2. Após o envio, imprimir o *e-mail* com a identificação dos *e-mails* de destino e anexar ao processo administrativo da Audiência Pública.

18.4. Elaborar lista de presença em ordem alfabética, de acordo com as confirmações recebidas por *e-mail*. As confirmações podem ser feitas até o dia anterior à Audiência Pública.

18.4.1. Quando as confirmações forem inferiores a 10 empresas, solicitar para a equipe do **Serviço de Compras Estratégicas** ligar para as empresas, informando da Audiência Pública e confirmando as presenças. Sempre pedir para falar com os responsáveis pelo setor de licitações de cada empresa, Diretores Comerciais, Diretores de Acesso, Gerentes de Vendas Governamentais, Gerentes Comerciais, entre outros.

18.4.2. Imprimir duas listas de presença. Deixar uma na Recepção/Credenciamento do evento e outra na Mesa Diretora da Audiência Pública.

### <span id="page-38-0"></span>**Procedimentos de finalização da preparação do evento**

19. Encaminhar *check list* (item 10) da Audiência Pública para os responsáveis, de cada área da Ebserh, por cada procedimento/montagem para se atentarem para as suas obrigações.

20. Montar os *Kits* para serem entregues aos fornecedores participantes da Audiência Pública.

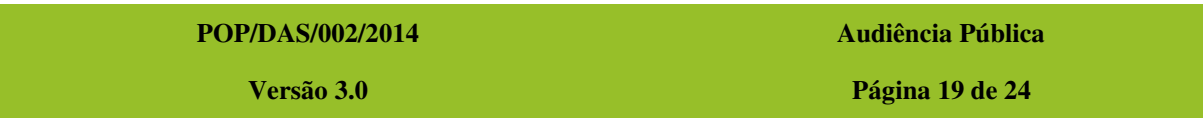

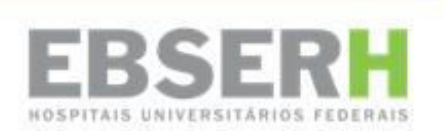

20.1. Entrar em contato com a Assessoria de Comunicação Social (Ramal 8386) – e encaminhar *e-mail* para [ascom@ebserh.gov.br](mailto:ascom@ebserh.gov.br) para formalizar solicitação e indicar o material institucional com a logomarca da Ebserh (pastas, *folders*, canetas e blocos de papel) necessário para montagem dos *kits*. A quantidade solicitada será de acordo com o número de participantes confirmados. Observação: além dos materiais citados acima, constará nos *kits* a programação impressa, os formulários para questionamentos e os formulários de avaliação de evento, sendo que os mesmos serão redigidos e impressos pelo Serviço de Compras Estratégicas.

21. Organizar os prismas de mesa com o nome dos membros que irão compor a Mesa Diretora.

21.1. Solicitar os prismas à Assessoria de Comunicação Social (Ramal 8386), que guarda o material. A impressão é feita com o nome completo do membro e respectivo cargo, de acordo com o modelo fornecido pela Assessoria de Comunicação Social.

21.1.1. Encaminhar *e-mail* para [ascom@ebserh.gov.br,](mailto:ascom@ebserh.gov.br) para formalizar a solicitação dos prismas de mesa, indicando a quantidade.

21.2. Confirmar com as Diretorias, Coordenadorias e Chefias quem irá compor a Mesa Diretora. No caso da Comissão Técnica, confirmar os nomes dos participantes com a DLIH. Solicitar por *e-mail* o nome completo e cargo ou profissão.

22. Imprimir placas de sinalização (em papel A4) para o credenciamento e entrada do auditório. Ambas vão ser impressas com a logo da Ebserh pelo Serviço de Compras Estratégicas.

23. Solicitar a limpeza da sala de realização da Audiência Pública no dia anterior, na manhã do evento, no intervalo para almoço e ao final na desmontagem. Essa solicitação será feita ao Serviço de Suporte Operacional da DAF, através do *e-mail*: [serviços.Ebserh@mec.gov.br.](mailto:servi\303\247os.ebserh@mec.gov.br)

**POP/DAS/002/2014 Audiência Pública** 

**Versão 3.0 Página 20 de 24**

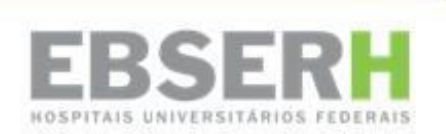

24. Solicitar o serviço de garçom para o dia da Audiência Pública ao Serviço de Suporte Operacional da DAF, através do *e-mail*: [serviços.Ebserh@mec.gov.br.](mailto:servi\303\247os.ebserh@mec.gov.br) O garçom ficará responsável pela reposição de água e café, entre outros, durante toda a sessão pública.

25. Redigir o texto de apresentação/roteiro da Audiência Pública a ser repassado ao Mediador da Mesa Diretor, geralmente o Chefe de Licitações e Contratos.

### <span id="page-40-0"></span>**Procedimentos a serem realizados durante a Audiência Pública**

26. Indicar a atividade que cada funcionário do Serviço de Compras Estratégicas ficará responsável, durante a Audiência Pública, de acordo com o seguinte:

Coordenação do evento: instruir a equipe, coordenar a dinâmica do evento, testar equipamento, acompanhar a montagem e desmontagem, além de outras atividades pertinentes para o sucesso do evento.

Recepção do evento: receber o público participante, assinar a lista de presença e receber os cartões de visita das empresas inscritas.

Digitação da sessão pública: digitar o que o público falar durante a audiência, principalmente os questionamentos dos fornecedores e esclarecimentos da Ebserh, a fim de, facilitar a redação da ata pós-audiência.

Coordenação dos questionamentos: instruir, receber e numerar os Formulários para Questionamentos; organizar a ordem dos participantes que solicitam a palavra.

27. Solicitar cobertura jornalística do evento. A Assessoria de Comunicação Social será a responsável por fotografar e fazer o *release* e nota/matéria da Audiência Pública para publicação no site da Ebserh.

**POP/DAS/002/2014 Audiência Pública** 

**Versão 3.0 Página 21 de 24**

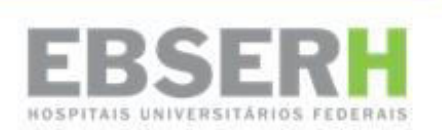

### <span id="page-41-0"></span>**Procedimentos pós-Audiência Pública e relativos à instrução processual**

28. Escanear todos os *Formulários para Questionamento* entregues pelas empresas, após a Audiência Pública, e encaminhar para a Coordenadoria de Insumos, Serviço de Produtos para Saúde ou Serviço de Insumos Farmacêuticos, Serviço de Compras Estratégicas e Serviço de Licitações.

28.1. Os *Formulários para Questionamento* da Audiência Pública deverão ser salvos na pasta *DAF – CA – Serviço de Compras Estratégicas – Audiências Públicas – Formulários Questionamentos*, conforme numeração da Audiência Pública em questão.

29. Redigir a ata da Audiência Pública para publicação no site da Ebserh, no link da referida Audiência, em prazo razoável.

29.1. A ata da Audiência Pública deverá ser redigida pela própria equipe do Serviço de Compras Estratégicas, aprovada pelo Serviço Compras Estratégicas e pela Coordenadoria Administrativa e enviada por *e-mail* à Assessoria de Comunicação Social para publicação no site da Ebserh em até 20 dias.

29.2. Devem constar na ata os seguintes tópicos: nome, título, numeração, objeto licitante da Audiência Pública, data, horário, endereço, objetivo, composição da mesa, desenvolvimento da audiência, transcrição dos questionamentos feitos pelos fornecedores e listagem das empresas participantes.

29.3. Salvar a ata na pasta *DAF – CA – Serviço de Compras Estratégicas – Audiências Públicas – Documentos Publicação\_Site*, conforme numeração da Audiência Pública em questão.

29.4. Consultar o modelo completo da ata de Audiência Pública disponível em anexo na pasta POP em *Serviço de Compras Estratégicas.*

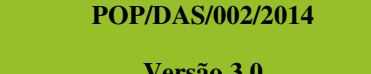

**Audiência Pública Versão 3.0 Página 22 de 24**

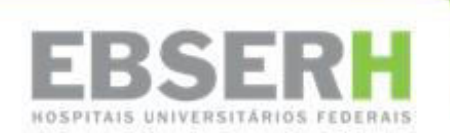

30. Tabular a Pesquisa de Avaliação de Evento, a partir dos *Formulários de Avaliação de Evento* entregues aos participantes, a fim de avaliar e melhorar a organização das Audiências Públicas.

30.1. Fazer a tabulação da pesquisa de avaliação da Audiência Pública (responsabilidade da equipe de Serviço de Compras Estratégicas), salvar em Excel e Power Point, e enviar por *e-mail*, juntamente com os questionários escaneados aos diretores, coordenadores, chefes de Serviço e equipe técnica.

30.2. Enviar *feedback* sobre a Audiência Pública à equipe técnica.

30.3. Salvar a tabulação da pesquisa de avaliação da Audiência Pública na pasta *DAF – CA – Serviço de Compras Estratégicas – Audiências Públicas – Formulário de Avaliação*, conforme numeração da Audiência Pública em questão.

### <span id="page-42-0"></span>**III. MAPEAMENTO**

Não se aplica.

**POP/DAS/002/2014 Audiência Pública** 

**Versão 3.0 Página 23 de 24**

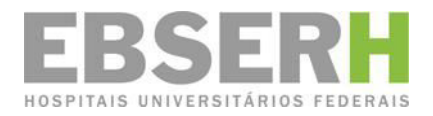

Setor Comercial Sul - SCS, Quadra 09, Lote "C", Edifício Parque Cidade Corporate, Bloco "C", 1.° pavimento, Asa Sul Brasília - Distrito Federal - 70308-200 Telefone: (61) 3255-8900